Formation 100% **P3AIB04 P3AIB04 P3AIB04 P5AIB04 P5AIB04 P5AIB04 P5AIB04 P5AIB04 P5AIB04 P5AIB04 P5AIB04 P5AIB04** 

**OSA** FURING

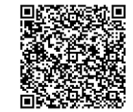

PROGRAMME DE FORMATION En présentiel À distance

**2 jours UTILISER EXCEL - NIVEAU INITIATION**

## **OBJECTIFS DE FORMATION**

À l'issue de la formation, les participants seront capables de :

- Utiliser les fonctions basiques de mise en forme des cellules
- Entrer un texte ou une formule simple dans une cellule
- Réaliser des graphiques simples

## **PARTICIPANTS**

• Toute personne souhaitant acquérir les connaissances de base pour une utilisation efficace du logiciel Excel et souhaitant créer des tableaux simples

## **PRÉREQUIS**

• Avoir une connaissance de l'environnement Windows

## **MÉTHODES PÉDAGOGIQUES ACTIVES**

- Test de positionnement envoyé en amont pour évaluer le niveau et les besoins
- Formation action : le participant est acteur de sa formation et le formateur propose beaucoup d'exercices basés sur le contexte professionnel
- 1/3 de théorie et 2/3 de mises en pratique
- Participants acteurs grâce à une participation active et une pratique intensive
- Travail devant ordinateur individuel
- Livret pédagogique

# **ÉVALUATION**

- Évaluation formative réalisée par l'intervenant tout au long de la formation afin de mesurer les acquisitions et les progressions
- Évaluation des acquis
- En option : certification TOSA
- Éligible au CPF
- Certification : 351 pts/1000 minimum
- Attestation : En dessous de 351pts/1000

#### **LES PLUS**

- PAI : un plan d'actions individuel sera formalisé en fin de formation.
- Programmes ajustables à vos attentes • Accompagnement personnalisé
- Option démarche qualité :
- SQF Suivi Qualité Formation : Synthèse détaillée et bilan du formateur.
- 
- Une expertise<sup>2</sup> de nos formateurs : technique et pédagogie
- active

122

# **PROGRAMME DE FORMATION**

# **1.S'approprier l'environnement du logiciel**

- Créer, ouvrir et sauvegarder un document
- Reconnaître l'interface : ruban, onglets, classeurs, feuille de calcul, noms des lignes et des colonnes, zone d'impression
- Identifier les différents modes d'affichage et zoom
- Imprimer et mettre en page
- Enregistrer un document sous un autre nom

# **2.Utiliser les formules et fonctions**

- Entrer une formule dans une cellule
- Effectuer une addition ou une soustraction, une division ou une multiplication
- Identifier les priorités de calcul.
- Utiliser les formules automatiques (MAX, MIN, SOMME, MOYENNE…)
- Utiliser la recopie incrémentée
- Modifier les options de recopie à l'aide de la balise
- Déterminer l'impact de la suppression d'une ligne ou d'une colonne sur une formule
- Saisir une heure

## **3.Appliquer les mises en forme**

- Utiliser les fonctions basiques de mise en forme des cellules (couleur, style de police, graisse, alignement).
- Formatage des nombres (pourcentage, séparateur de milliers, comptabilité)
- Encadrement des cellules, retrait
- Utiliser des styles, outil pinceau
- Modifier l'orientation du papier, les marges
- changer la largeur d'une colonne, la hauteur d'une ligne
- Fusionner des cellules
- Figer les volets
- Insérer, renommer, supprimer ou déplacer/copier une feuille de calcul

## **4.Utiliser les fonctions de gestion des données**

- Identifier les principaux types de graphiques
- Créer et modifier un graphique simple
- Utiliser la fonction de tri automatique (par ordre croissant ou décroissant)

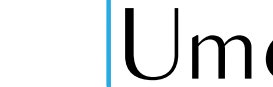

**umenia.fr contact@umenia.fr 0243610847 OPEN ACTION ACCOMPAGNEMENT AUDIT ACTION ACCOMPAGNEMENT AUDIT ACTION ACCOMPAGNEMENT AUDIT ACTION ACCOMPAGNEMENT**